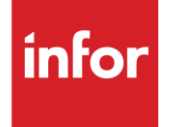

# Infor Kongsberg Automotive (KG)

AutoMap - EDIFACT

#### **Copyright © 2018 Infor**

#### **Important Notices**

The material contained in this publication (including any supplementary information) constitutes and contains confidential and proprietary information of Infor.

By gaining access to the attached, you acknowledge and agree that the material (including any modification, translation or adaptation of the material) and all copyright, trade secrets and all other right, title and interest therein, are the sole property of Infor and that you shall not gain right, title or interest in the material (including any modification, translation or adaptation of the material) by virtue of your review thereof other than the non-exclusive right to use the material solely in connection with and the furtherance of your license and use of software made available to your company from Infor pursuant to a separate agreement, the terms of which separate agreement shall govern your use of this material and all supplemental related materials ("Purpose").

In addition, by accessing the enclosed material, you acknowledge and agree that you are required to maintain such material in strict confidence and that your use of such material is limited to the Purpose described above. Although Infor has taken due care to ensure that the material included in this publication is accurate and complete, Infor cannot warrant that the information contained in this publication is complete, does not contain typographical or other errors, or will meet your specific requirements. As such, Infor does not assume and hereby disclaims all liability, consequential or otherwise, for any loss or damage to any person or entity which is caused by or relates to errors or omissions in this publication (including any supplementary information), whether such errors or omissions result from negligence, accident or any other cause.

Without limitation, U.S. export control laws and other applicable export and import laws govern your use of this material and you will neither export or re-export, directly or indirectly, this material nor any related materials or supplemental information in violation of such laws, or use such materials for any purpose prohibited by such laws.

#### **Trademark Acknowledgements**

The word and design marks set forth herein are trademarks and/or registered trademarks of Infor and/or related affiliates and subsidiaries. All rights reserved. All other company, product, trade or service names referenced may be registered trademarks or trademarks of their respective owners.

#### **Publication Information**

Release: Infor Kongsberg Automotive Publication date: July 2018

## **Contents**

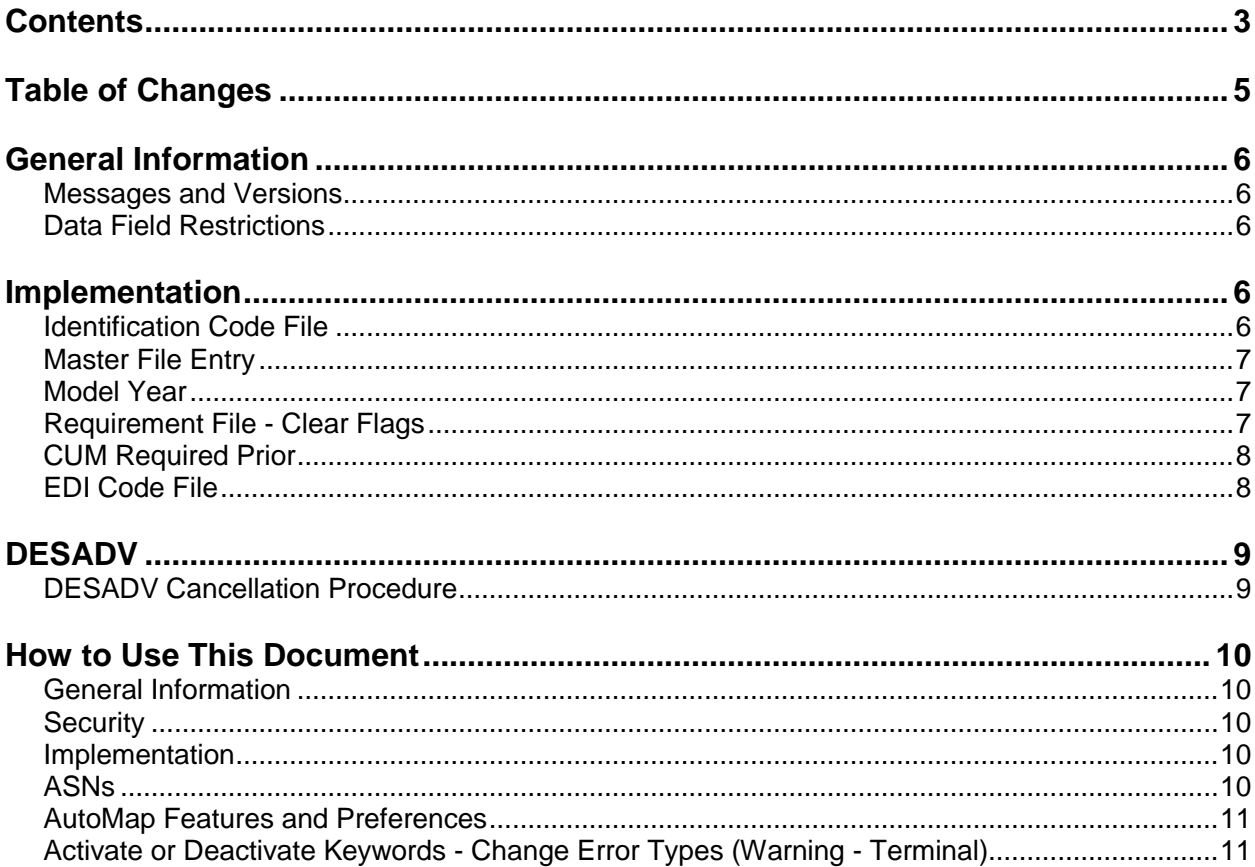

# **Table of Changes**

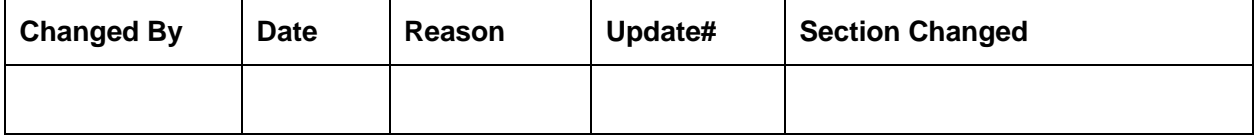

# **General Information**

### **Messages and Versions**

The Kongsberg Automotive module supports the following EDIFACT messages listed below.

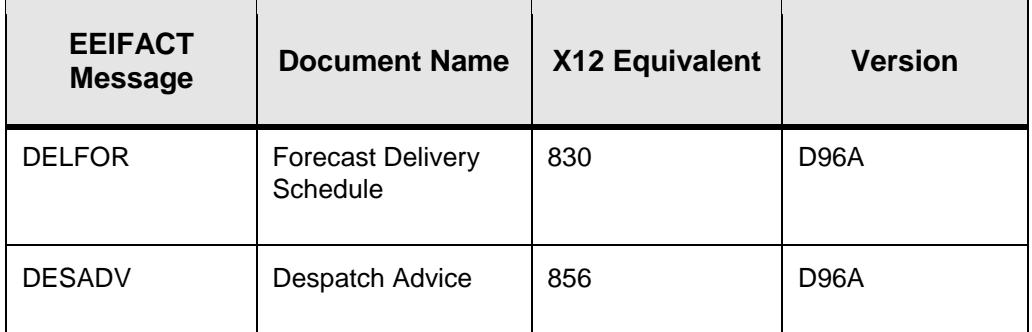

All Kongsberg Automotive EDIFACT messages are received and sent in the EDIFACT format. However, EDIFACT messages are processed as X12 transaction sets within AutoRelease. They are identified on inquiries and reports as the equivalent transaction set number.

The **DELFOR** message contains requirements.

The **DESADV** message is required to be transmitted for each shipment before the truck arrives at the plant.

## **Data Field Restrictions**

Data fields may NOT contain any of the following characters:

- **•** : (colon)
- $\bullet$   $+$  (plus sign)
- **•** ' (apostrophe)
- **•** ? (question mark)

These characters are used as EDIFACT element separators, sub-element separators and segment terminators.

## **Implementation**

## **Identification Code File**

The Identification Code File is used when taking the option to "Split" a file received from Kongsberg

Automotive, and when transmitting DESADVs. The Identification Code File is used differently by different manufacturers.

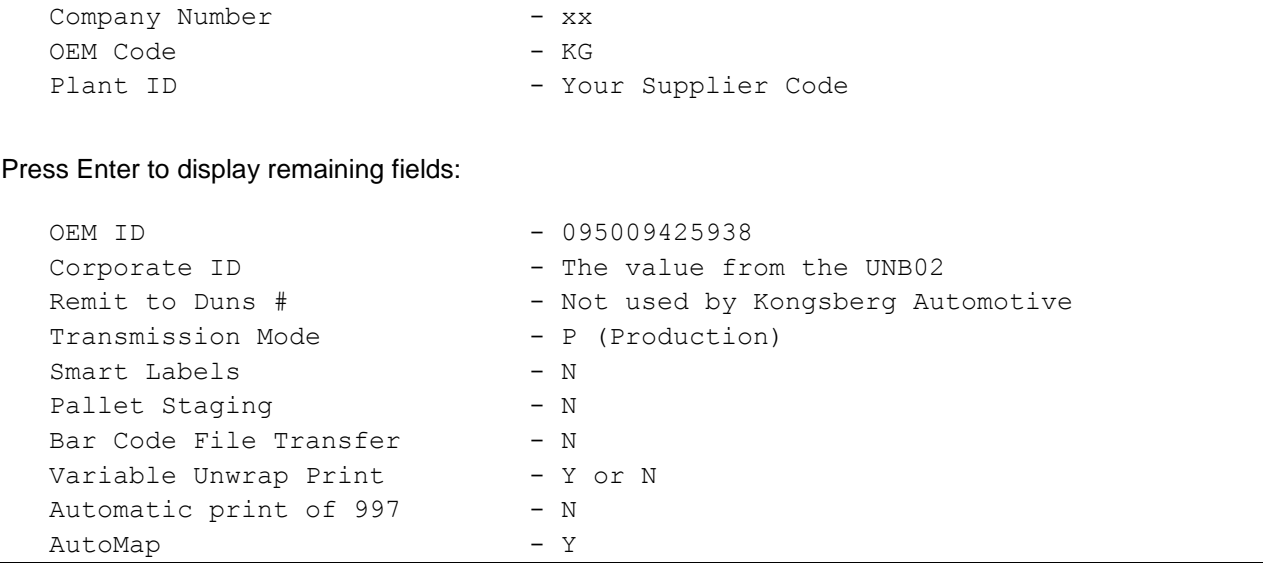

Errors that occur during the "Split" that indicates a code is missing from the Identification Code File are referring to plant ID or OEM ID.

AutoMap - Enter "Y" to place data in the AutoMap files (during the Split).

## **Master File Entry**

The entry of each master file is NOT explained in this document. Only the master files that require unique entry, to accommodate specific business practices for this trading partner are noted.

### **Model Year**

Kongsberg Automotive does not send model year. Therefore, the requirement and price files must be entered leaving the model year fields blank.

## **Requirement File - Clear Flags**

The requirement master clear flags should not be marked. Keywords are used to determine what to clear based on purpose codes.

## **Requirement File - Report Flags**

The requirement master 830 report flags must be marked.

## **CUM Required Prior**

Kongsberg Automotive does not send CUM Required Prior. Therefore, it is necessary to enter a CUM Required figure manually before going live. The CUM Required that is transmitted overlays what was entered manually. The CUM Required Prior is used to calculate ahead and behind figures and to round to package quantity. Enter the CUM Required Prior when entering a Kongsberg Automotive manual requirement or while testing. To enter, press F5 or select a part from the Manual Requirements Entry screen.

## **EDI Code File**

Kongsberg Automotive sends a code of "4" for planning requirements that are processed in as "D" type and "W" frequency. Kongsberg Automotive also sends a code of "24" for a commercial agreement that is processed in as "D" type and "F" frequency.

# **DESADV**

## **DESADV Cancellation Procedure**

Call Kongsberg Automotive to cancel the DESADV.

## **Mandatory Fields**

#### **ASN Header Maintenance screen**

### **ASN Detail Maintenance screen**

### **ASN Container Review screen**

Customer Container Description **Fig. 1.4 Customer Container Description Fig. 1.4 Customer Container Description** 

#### **ASN Bar Code Maintenance**

#### **ASN ID Numbers Screen**

Corp ID **Corp ID** - Transmitted in the UNB. OEM ID CONSULTER TRANSMITTED TRANSMITTED TRANSMITTED TRANSMITTED IN TRANSMITTED TRANSMITTED TO A TRANSMITTED TRANSMITTED TRANSMITTED TRANSMITTED TRANSMITTED TRANSMITTED TRANSMITTED TRANSMITTED TRANSMITTED TRANSMITTED TRANS

- ASN Purpose **ASN** Purpose **ASN** Purpose *ASN* Purpose *ASN* Purpose *ASN* Purpose *ASN* D<sub>3</sub>.
- Ship Date  $\sim$  Transmitted in the DTM.
- Cust Part #  $\qquad \qquad \qquad$  Transmitted in the LIN.
- Shipment Quantity **Shipment Quantity 1996** Transmitted in the QTY.
	-
- Serial Number **Contains a Serial Number**  $\overline{a}$  and  $\overline{a}$  and  $\overline{a}$  and  $\overline{a}$  and  $\overline{a}$  and  $\overline{a}$  and  $\overline{a}$  and  $\overline{a}$  and  $\overline{a}$  and  $\overline{a}$  and  $\overline{a}$  and  $\overline{a}$  and  $\overline{a}$  and  $\overline{a}$  and
- Master Serial #  $\blacksquare$  Transmitted in the GIR.
	-
	-
- Supplier ID **Supplier ID** Transmitted in the NAD.

## **How to Use This Document**

This document provides information regarding unique instructions required to implement this trading partner's unique business practices. There is a separate document called "AutoMap Manual" which describes those procedures which apply to all trading partners (NOT unique for each trading partner) such as the daily procedures, job controls, etc.

## **General Information**

The general information section of this document describes transaction sets, how they apply to this trading partner and other miscellaneous information.

## **Security**

The security section of the document explains the Advanced Communication Module (ACM).

## **Implementation**

Requirements received via AutoMap are processed into the AutoRelease master files to perform shipping, ASN and invoicing functions. Therefore, enter all master files in the same manner as required when processing data from the AutoRelease menus.

**Exception:** Special AutoMap processing needs are handled via keywords in AutoMap. Therefore, clear flags and special processing flags (F20) should not be marked.

The entry of each master file is NOT explained in this supplement. Only those that require specific fields marked to accommodate specific business practices for this trading partner are noted.

The master files required during the "process" from the AutoMap Requirement Display, are the same files that are required when processing from the VL0 menus:

- **•** Machine Readable customer and destination
- **•** Parts Cross Reference
- **•** Requirement Master

These files must be entered to successfully process data into the requirement and load files.

## **ASNs**

All AutoMap trading partners transmit ASNs to the trading partner by using option 3 (ASNs) from the AutoMap menu. The ASN section of each trading partner document describes the ASN cancellation procedure and mandatory ASN fields for a specific trading partner.

A complete description of the common options can be found in the ASN section of the AutoMap manual.

## **AutoMap Features and Preferences**

In AutoMap, keywords are unique for the business practices of the trading partner. This section describes how to access keywords, whether there are optional or conditional keywords for this trading partner, and how to activate and deactivate keywords.

## **Activate or Deactivate Keywords - Change Error Types (Warning - Terminal)**

Keywords activate special processing to accommodate Autoliv EDIFACT practices. To view keywords used by Autoliv EDIFACT:

- 1. Access the AutoMap Menu.
- 2. Take the Process Keywords options.
- 3. Select the trading partner with 7 (keyword options).
- 4. Keywords are displayed for the selected trading partner.
- 5. Select the keyword to be changed with 1 (select).

The error maintenance screen displays. The fields that can be changed include:

Error Type - The error type may be W (warning) or T (terminal).

**T (terminal)** - When the create and transmit ASNs option is taken the ASN records are checked for missing fields that may cause the ASNs to be rejected. If terminal errors are found, (errors that will cause the ASN to be rejected according to OEM specifications) the program ends, the ASN Verification Report prints and a break message is displayed. Terminal errors must be corrected before taking the create and transmit option again.

**W (warning)** - When the create and transmit ASNs option is taken the ASN data is verified. If only warning errors are found, the ASN Verification Report prints and a break message is displayed that gives the user the option to continue with errors or to cancel. Error Message - The message that is displayed when this error is encountered may be changed.

Active **-** The keyword may be active (Y) or inactive (N).